# 知 WX35H系列无线控制器无线客户端静态黑名单配置案例

[wlan](https://zhiliao.h3c.com/questions/catesDis/163)接入 **[章宁](https://zhiliao.h3c.com/User/other/32656)** 2019-08-22 发表

## 组网及说明

### **1 配置需求或说明**

#### **1.1 适用产品系列**

本手册适用于如下产品:V7 WX系列无线控制器产品,包含:WX2500H系列、WX3000H系 列、WX3500H系列、WX5500E(V7)系列、WX5500H系列、AC插卡(V7)系列、WAC380系列、WAC3 81系列。

#### **1.2 配置需求及实现的效果**

[如图](mhtml:mk:@MSITStore:D:%5C%E6%B1%87%E6%80%BB%5C%E6%97%A0%E7%BA%BF%E7%9A%84%E5%AD%A6%E4%B9%A0%5C%E6%97%A0%E7%BA%BF%E8%B5%84%E6%96%99%5C%E6%97%A0%E7%BA%BFV7%E4%B8%80%E6%9C%AC%E9%80%9Av1.2.CHM::/%E7%94%B5%E5%AD%90%E4%B9%A6/%E5%85%B8%E5%9E%8B%E9%85%8D%E7%BD%AE/%E9%99%90%E9%80%9F%E4%B8%8E%E6%8E%A5%E5%85%A5%E6%8E%A7%E5%88%B6/%E6%97%A0%E7%BA%BF%E5%AE%A2%E6%88%B7%E7%AB%AF%E9%9D%99%E6%80%81%E9%BB%91%E5%90%8D%E5%8D%95%E9%85%8D%E7%BD%AE%E4%B8%BE%E4%BE%8B.mht!mk:@MSITStore:C:%5CUsers%5Cy11772%5CDesktop%5CH3C%E6%97%A0%E7%BA%BF%E6%8E%A7%E5%88%B6%E5%99%A8%E5%85%B8%E5%9E%8B%E9%85%8D%E7%BD%AE%E6%A1%88%E4%BE%8B%E9%9B%86(V7)-6W102-%E6%95%B4%E6%9C%AC%E6%89%8B%E5%86%8C%5C20161227-H3C%E6%97%A0%E7%BA%BF%E6%8E%A7%E5%88%B6%E5%99%A8%E5%85%B8%E5%9E%8B%E9%85%8D%E7%BD%AE%E6%A1%88%E4%BE%8B%E9%9B%86(V7)-6W102.chm::/17-H3C%E6%97%A0%E7%BA%BF%E6%8E%A7%E5%88%B6%E5%99%A8%E6%97%A0%E7%BA%BF%E5%AE%A2%E6%88%B7%E7%AB%AF%E9%9D%99%E6%80%81%E9%BB%91%E5%90%8D%E5%8D%95%E5%85%B8%E5%9E%8B%E9%85%8D%E7%BD%AE%E4%B8%BE%E4%BE%8B(V7).htm#_Ref441149646)所示,AC和AP通过三层交换机Switch连接,三层交换机Switch作为DHCP server为AP和无线客户 端分配地址。Client 1为已知非法客户端,通过将Client 1的MAC地址0000-000f-1211加入到静态黑名 单中,拒绝该客户端接入无线网络。不对其它客户端的接入做限制。 **2 组网图**

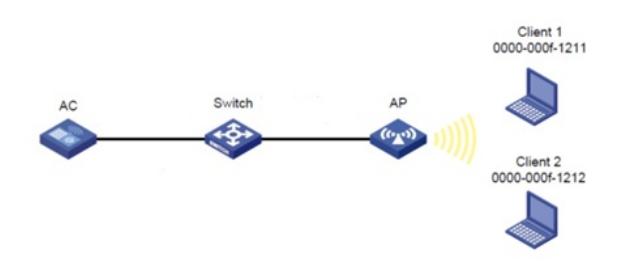

### 配置步骤

### **3配置步骤**

### **WEB方法**

关于登陆web界面的具体方法参考: "1.01 设备管理-WEB登录方法", 此处不再赘述。 关于AP注册及无线加密具体配置请参考: "2.2 二层注册及无线加密配置", 此处不再赘述。

# 配置将Client 1加入静态黑名单。

点击web页面正中间下方的网络菜单,进入"无线配置>无线安全>黑白名单"点击黑名名单旁边的+号进 行添加黑名单

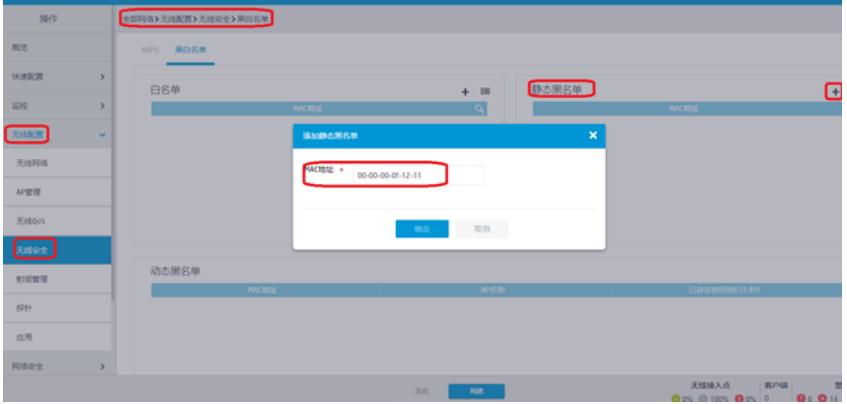

### **命令行方法**

关于AP注册及无线加密配置具体配置请参考: "2.2 二层注册及无线加密配置", 此处不再赘述。

# 配置将Client 1加入静态黑名单。

<H3C>system-view

[H3C] wlan static-blacklist mac-address 0000-000f-1211

### **4实现结果验证**

AP与AC正常连接后,在AC上可以通过display wlan blacklist static命令查看静态黑名单表项,发现Clie nt 1已被加入静态黑名单,Client 1无法加入该无线控制器控制的wifi。 [AC] display wlan blacklist static Total number of clients: 1 MAC addresses: 0000-000f-1211

配置关键点